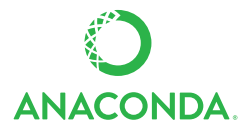

## **ENTERPRISE NOTEBOOK USER CHEAT SHEET**

See full user documentation for AE Notebooks: https://docs.continuum.io/ae-notebooks

## **PROJECTS**

After you log on, everything in Anaconda Enterprise Notebooks begins by creating or opening a project. Then you can set up an environment with the packages you want, add team members and set their access permissions, or modify your project settings.

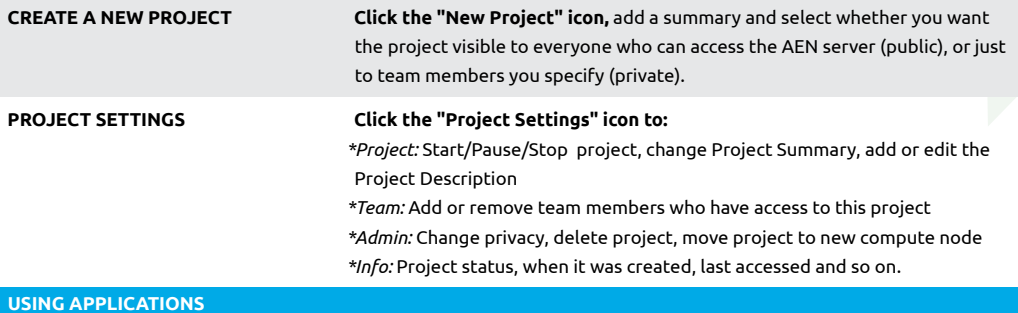

The applications in your project make it easy for you to interact with your files and data, manage your project's resources and to customize your Anaconda Enterprise Notebooks experience.

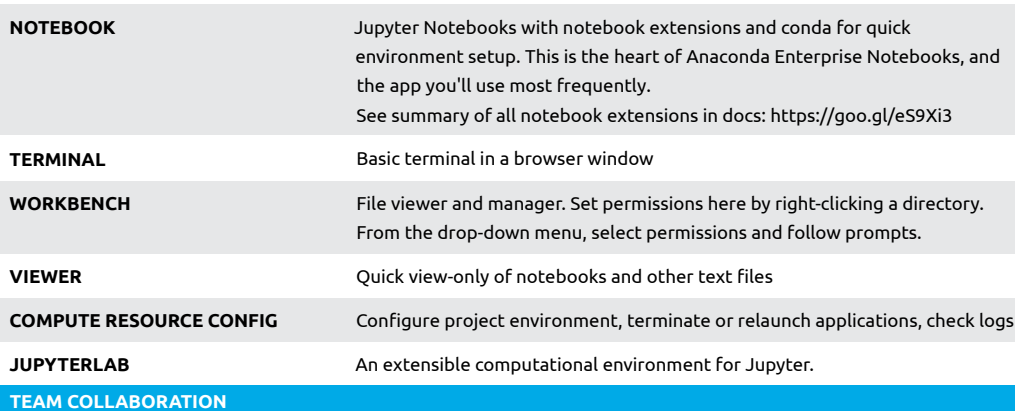

Teams collaborate in Anaconda Enterprise Notebooks via Projects. Projects allow a team to easily come together with the resources, apps, and environments they need to collaborate effectively.

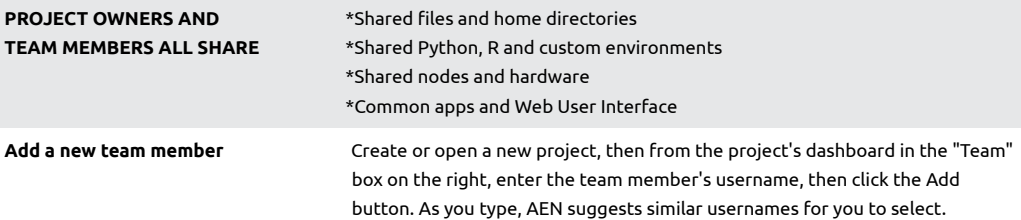

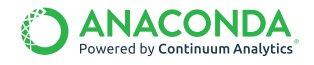

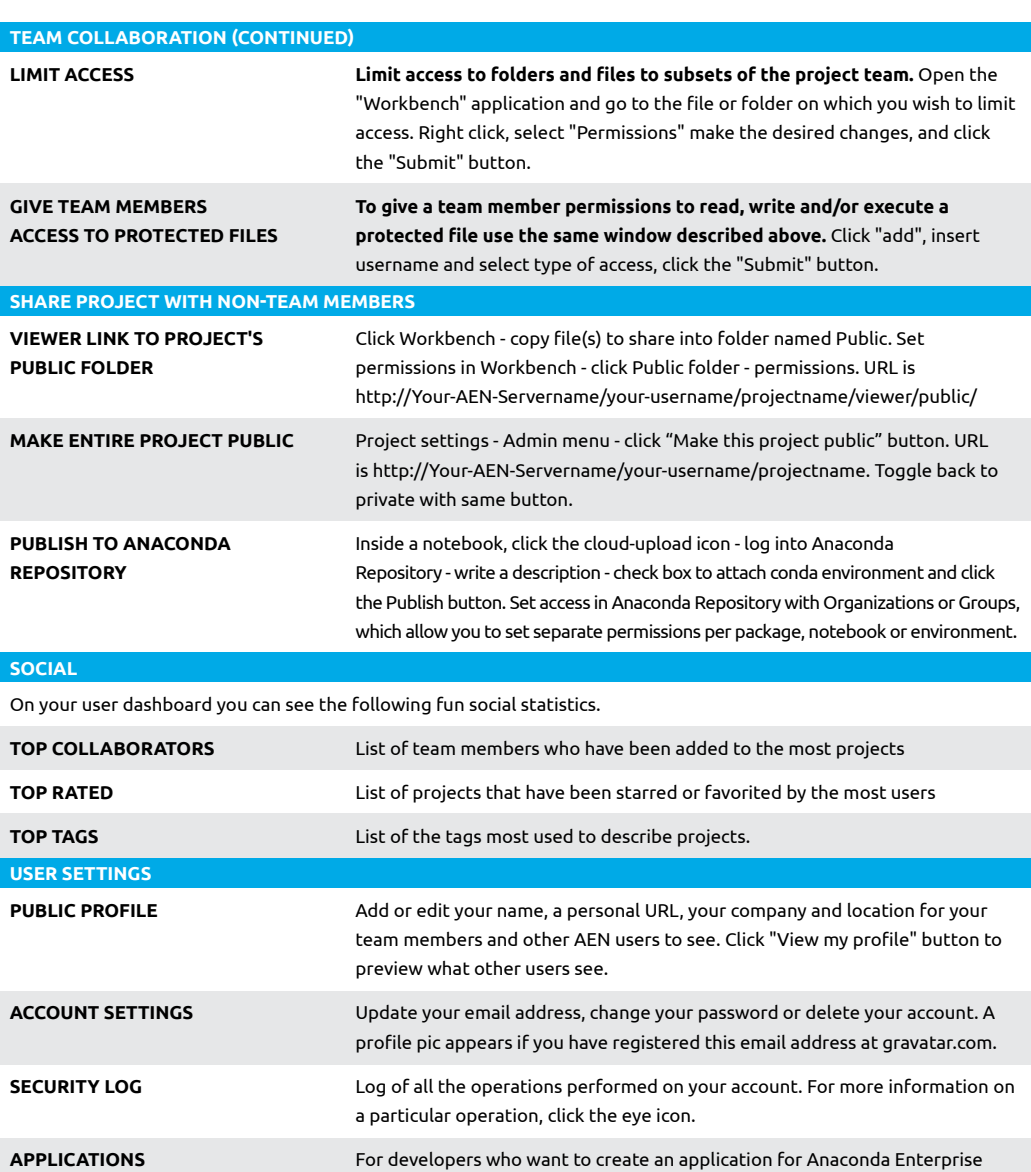

## **MORE RESOURCES**

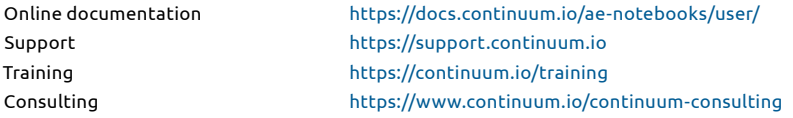

Follow us on Twitter @continuumio and join the #AnacondaCrew! Connect with other talented, like-minded data scientists and developers while contributing to the open source movement. Visit https://continuum.io/community

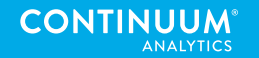

Notebooks. Shows a link to the AEN API, a link to the form to register your

application, and a list of authorized applications.